# **Guia de Actualização do Firmware do Receptor CD/USB**

## **Introdução**

- · Este documento descreve o procedimento e precauções para a actualização do firmware do receptor CD/USB.
- Se ocorrer um erro enquanto estiver a actualizar o firmware, o receptor CD/ USB poderá ficar inutilizável. Certifique-se de que lê cuidadosamente o procedimento e precauções seguintes antes de actualizar o firmware.
- · Para obter mais informações sobre o receptor CD/USB, consulte o manual de instruções adequado para o seu modelo.
- **de Controlo e sintonizador do Predefinição a como tais definições As• .reiniciadas são áudio**

### **Firmware de Versão e Visado Modelo**

O actualizador pode ser utilizado nas versões de firmware dos modelos indicados .abaixo

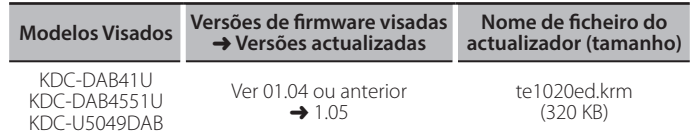

∕⊞}

Para saber como verificar a sua versão de firmware, consulte a secção "Verificação da Versão de Firmware".

### **trabalho de Fluxo**

- Passo 1. Transferir os ficheiros de firmware e copiá-los para a memória USB. Passo 2. Actualize o firmware. (demora cerca de 15 minutos).
- Reinicialize o receptor CD/USB.
- Passo 3. Verifique se o firmware foi actualizado.

## **actualização de suporte do Criação**

Crie o suporte de actualização no seu PC.

- 1. Transfira o actualizador adequado para o modelo e a versão de firmware a serem actualizados.
- 2. Copie o actualizador para o dispositivo de memória USB sem criar qualquer .pasta

(≡)

- Pode também copiar o actualizador para um dispositivo com ficheiros áudio e actualizar a firmware a partir dele
- · A actualização não pode ser executada se for copiada para dentro de uma .pasta
- Se o nome de ficheiro do actualizador for alterado, a actualização não poderá ser executada

## **Firmware de Versão da Verificação**

- 1. Prima o botão [SRC] e seleccione "STANDBY" (estado de espera).
- 2. Prima o botão [VOL] para entrar no modo de função.
- É apresentado "FUNCTION".
- 3. Rode o botão [VOL] para apresentar "INITIAL SET" e prima o botão [VOL].
- 4. Rode o botão [VOL] para apresentar "F/W UPDATE" e prima o botão [VOL].
- 5. Rode o botão [VOL] para apresentar "UPDATE DAB" e prima o botão [VOL].
- A versão de firmware actual é apresentada no lado direito de "F/W".

## **firmware do actualização de Procedimento**

- 1. Ligue o suporte de actualização ao receptor CD/USB.
- 2. Quando um ficheiro de áudio é reproduzido ou "NO MUSIC" é apresentado, prima o botão [SRC] e seleccione "STANDBY" (estado de espera).
- 3. Prima o botão [VOL] para entrar no modo de função. É apresentado "FUNCTION".
- 4. Rode o botão [VOL] para apresentar "INITIAL SET" e prima o botão [VOL].
- 5. Rode o botão [VOL] para apresentar "F/W UPDATE" e prima o botão [VOL]. 6. Rode o botão [VOL] para apresentar "UPDATE DAB" e prima o botão [VOL].
- A versão de firmware actual é apresentada no lado direito de "F/W". 7. Pressione o botão [VOL].
- É apresentado "FILE CHECK" e a verificação do actualizador é iniciada. É apresentado "UPDATE".
- 8. Pressione o botão [VOL]
- 9. Rode o botão [VOL] para apresentar "YES" e prima o botão [VOL]. A actualização começa com a apresentação de "UPDATING". A actualização deve ficar concluída em **aproximadamente 15 minutos**; quando terminar, a mensagem "COMPLETE" é apresentada
- 10. O receptor é reinicializado automaticamente É iniciada a actualização da firmware.
- 11. Verifique se a versão de firmware está actualizada, consultando a seccão "Verificação da Versão de Firmware".

{⊞}

#### $\alpha$  Quando é apresentado "NO FILE"

- Verifique se o actualizador se encontra no topo da hierarquia.
- Verifique se o nome de ficheiro do actualizador adequa-se ao modelo a ser .actualizado
- **1** Se a mensagem "COMPLETE" ainda estiver a ser apresentada após 1  $m$ inuto, efectue os seguintes passos.
	- 1.Pressione o botão Release para destacar o painel frontal.
- 2.Prima o botão de reiniciar.
- 3.Recoloque o painel frontal.
- 4. Verifique se a versão de firmware está actualizada, consultando a secção "Verificação da Versão de Firmware"

## **Precauções**

- Certifique-se de que estaciona o veículo num local seguro antes de realizar a actualização. Mantenha o motor em funcionamento para evitar o esgotamento da bateria.
- · Não deslique o motor ou a alimentação do receptor CD/USB durante a actualização. A actualização não pode ser realizada correctamente e o receptor CD/USB pode tornar-se inutilizável.